# <span id="page-0-0"></span>PREFACE

Thank you for choosing FRECON developed and produced IF150 series drive special purpose for industrial fan.

IF150 series multifunctional compact driver is a compact, beautiful shape, easy to operate, with a strong price competitive advantage.

This user manual introduces the product features, structural features, parameter setting, operation, debugging, maintenance and inspection of IF150 series industrial large fan inverter in detail. Please read the safety precautions in this manual carefully before use, and use the product under the premise of ensuring personal and equipment safety

#### IMPORTANT NOTES

◆To illustrate the details of some of the products , in this manual have outer casing or safety shields be removed picture .When using this product, please be sure to install a good outer casing or covering, and in accordance with the contents of the manual operation.

◆The illustrations this manual for illustration only and may vary with different products you have ordered.

◆The company is committed to continuous improvement of products, product features will continue to upgrade, the information provided is subject to change without notice.

◆If you are using have questions, please contact our regional agents or our customer service center. Customer Service Tel 0755 -33067999.

◆The company's other products please visit our website: [.http://www.frecon.com.cn](http://www.frecon.com.cn/)

# <span id="page-1-0"></span>TABLE OF CONTENTS

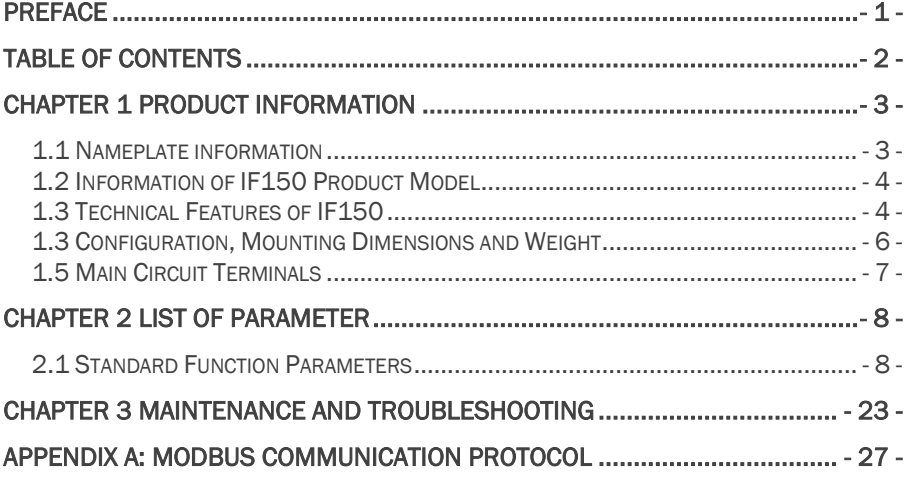

# <span id="page-2-0"></span>CHAPTER 1 PRODUCT INFORMATION

## <span id="page-2-1"></span>1.1 Nameplate information

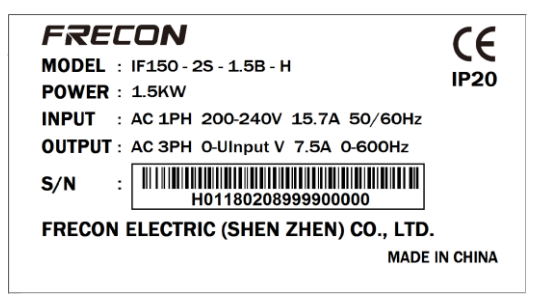

### Model Explanationc

Model show on product nameplate contains information below

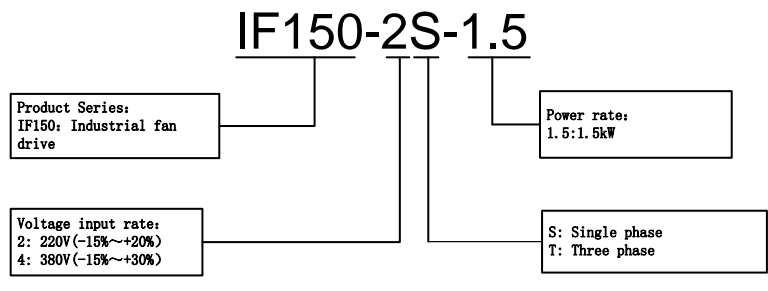

# <span id="page-3-0"></span>1.2 Information of IF150 Product Model

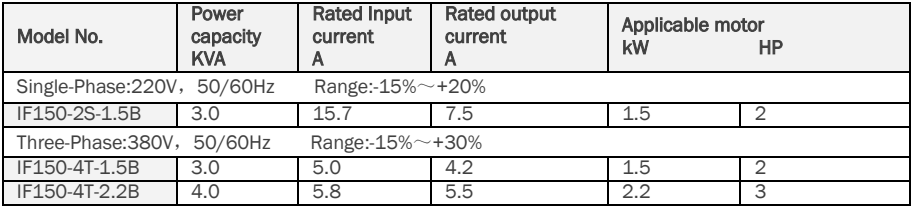

## <span id="page-3-1"></span>1.3 Technical Features of IF150

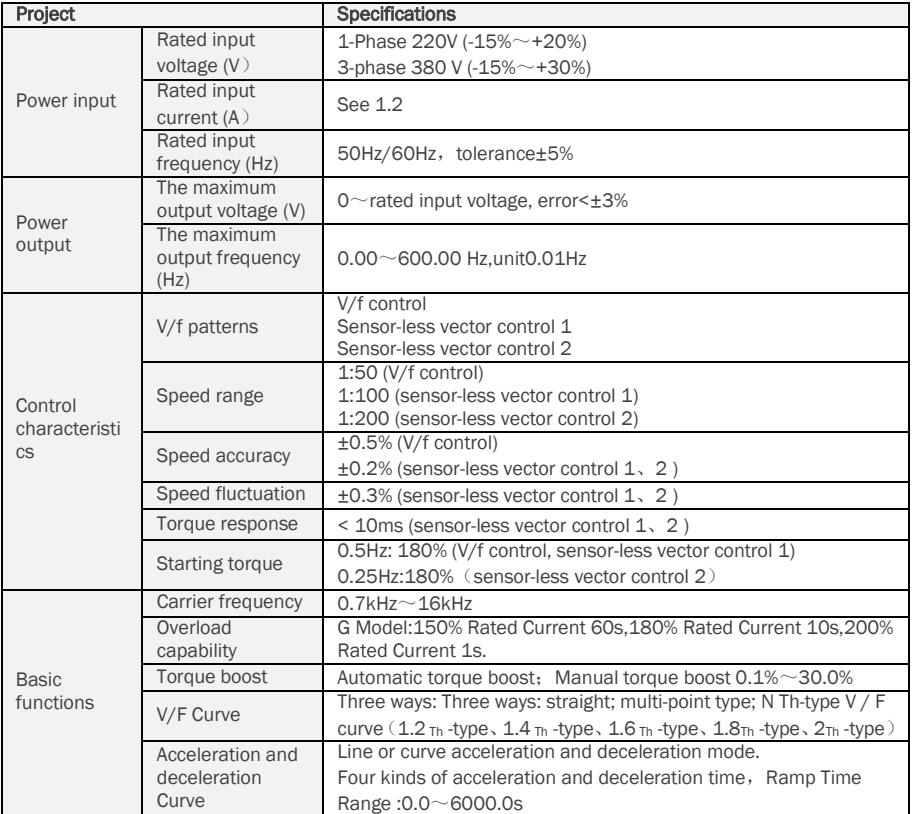

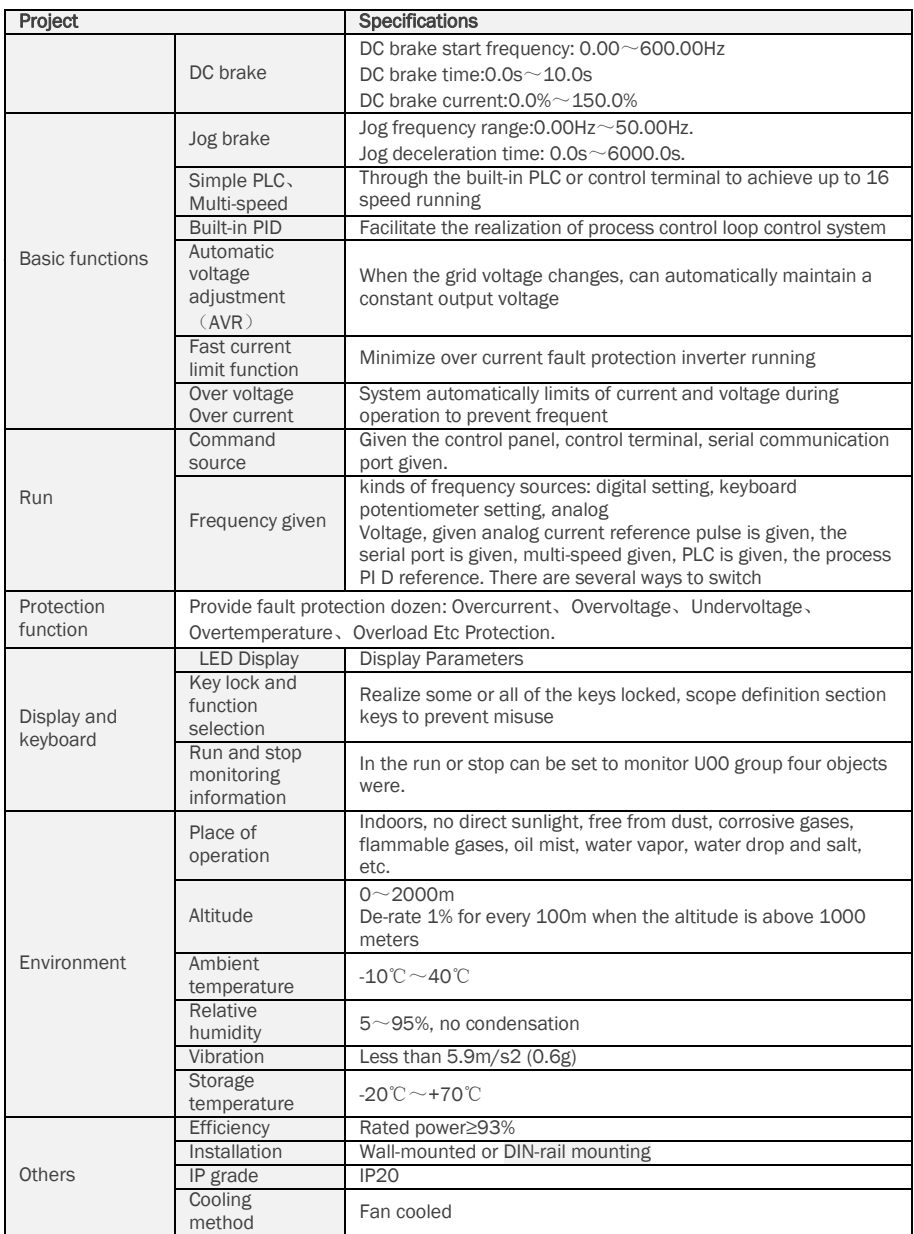

## <span id="page-5-0"></span>1.3 Configuration, Mounting Dimensions and Weight

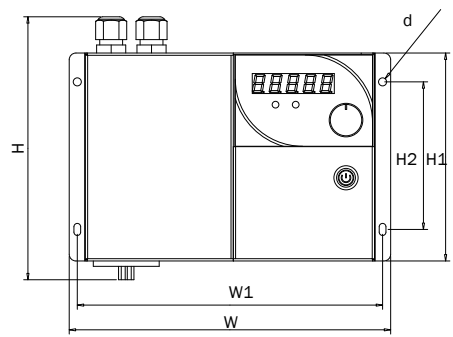

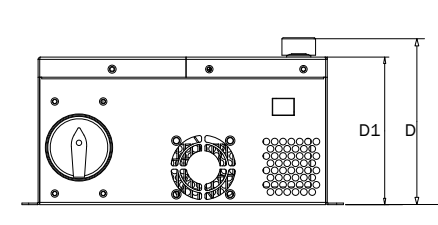

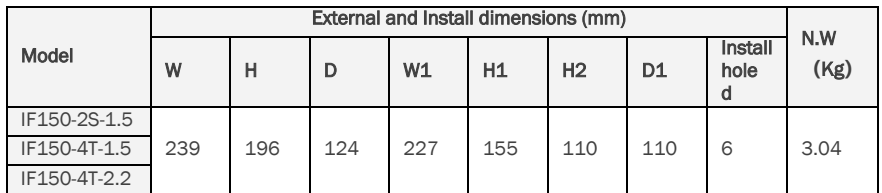

## 1.4 C**ontrol terminal**

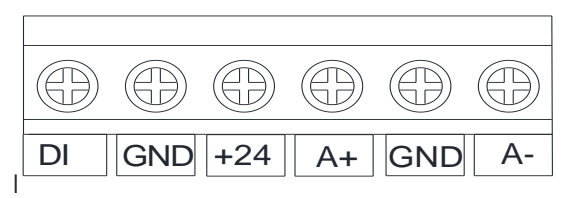

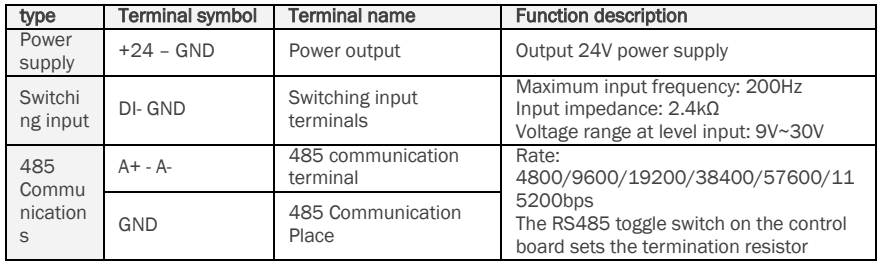

## <span id="page-6-0"></span>1.5 Main Circuit Terminals

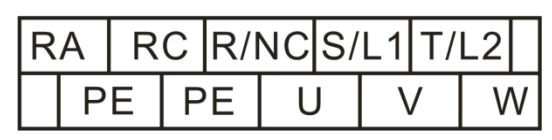

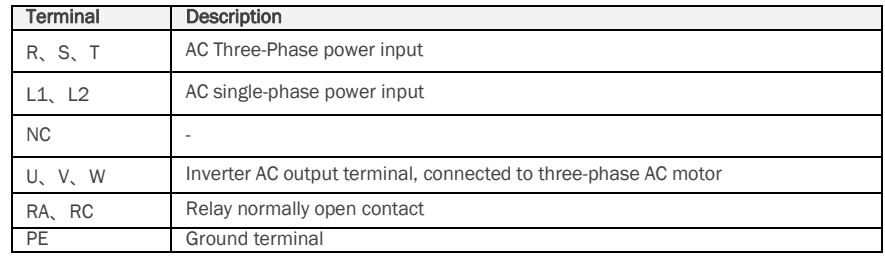

# <span id="page-7-0"></span>CHAPTER 2 LIST OF PARAMETER

Group F00~F16 are standard function parameters. Group U00 is status monitoring parameters. Group U01 is fault record parameters.

The symbols in the function code table are described as follows:

"△ " means the value of this parameter can be modified in stop and running status of drive;

"×" means the value of this parameter cannot be modified when drive is running;

"⊙" means this parameter is a measured value that cannot be modified;

Default: The value when restored to factory default. Neither measured parameter value nor recorded value will be restored.

Setting Range: the scope of setting and display of parameters

IF150 parameter groups are listed below:

## <span id="page-7-1"></span>2.1 Standard Function Parameters

## **Table 5-1 Standard Function Parameters**

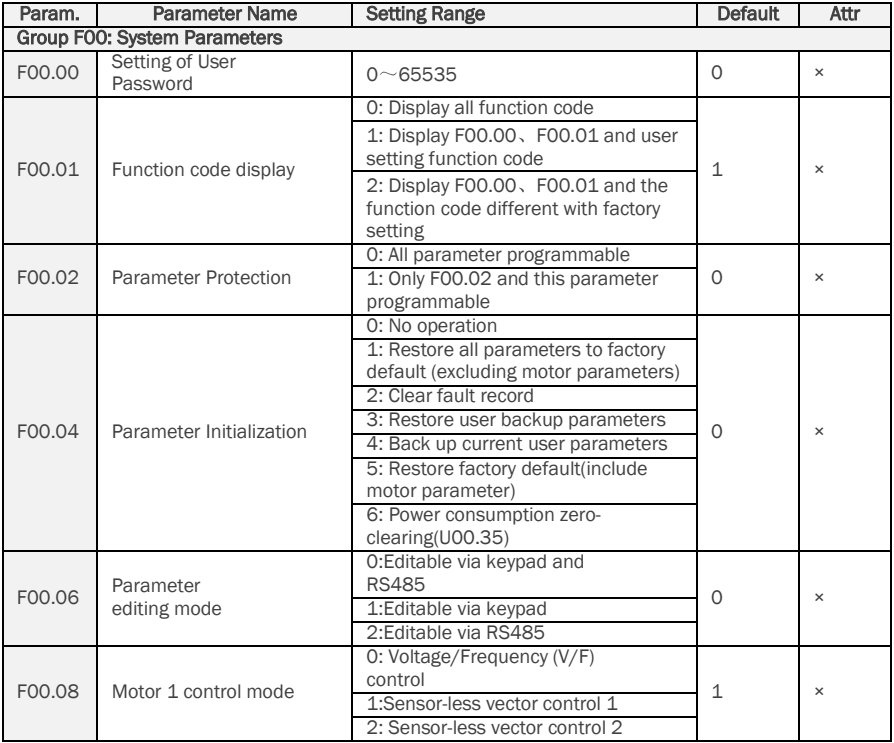

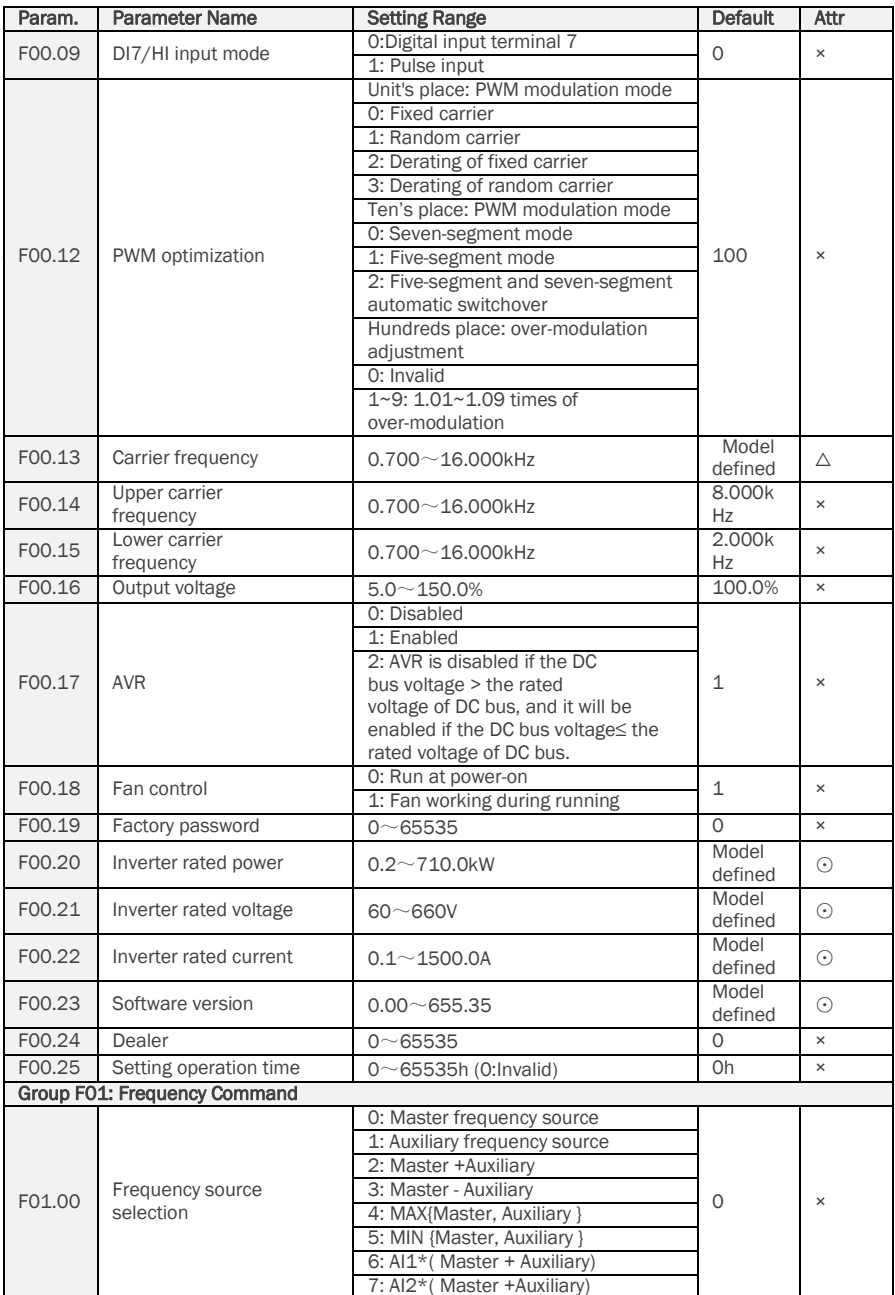

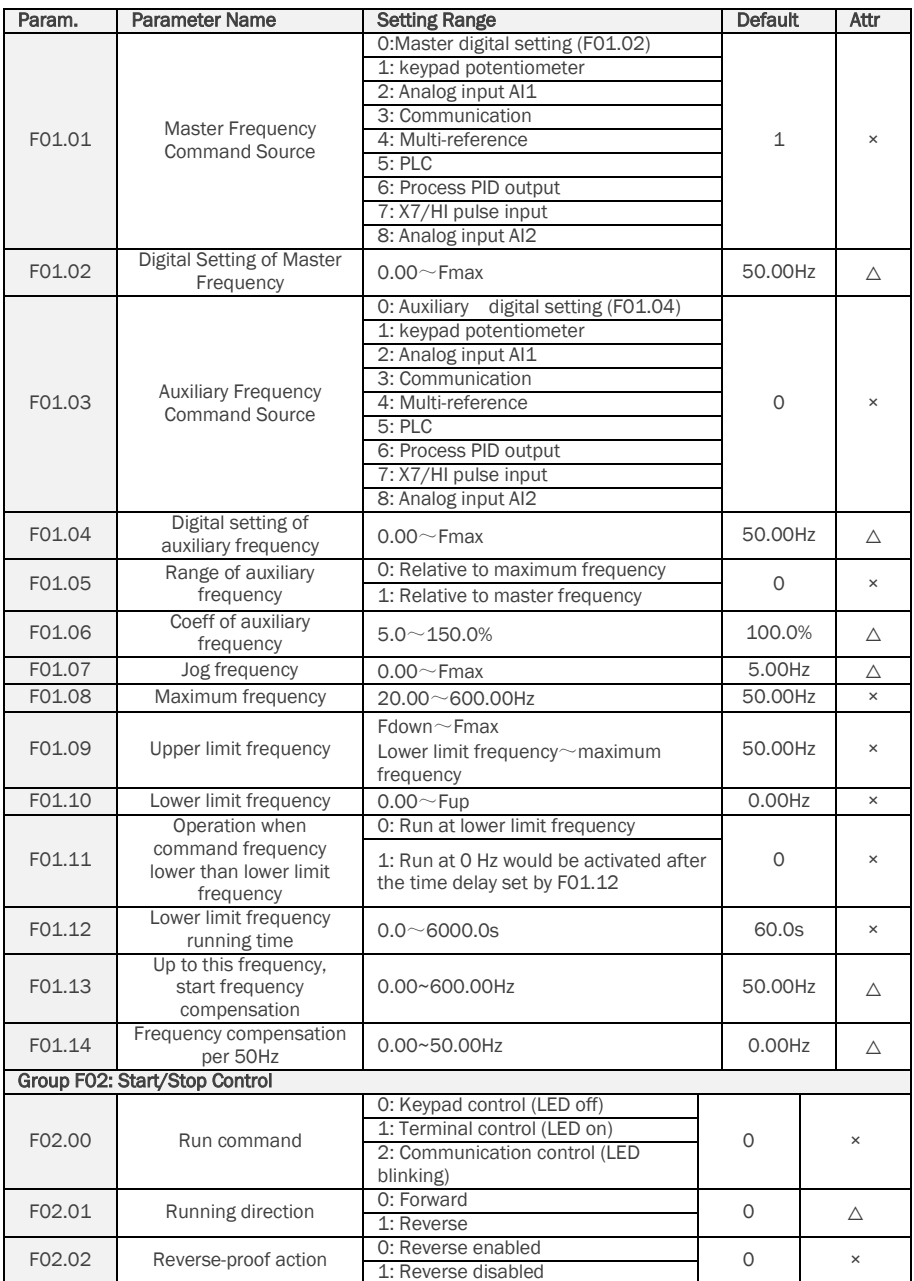

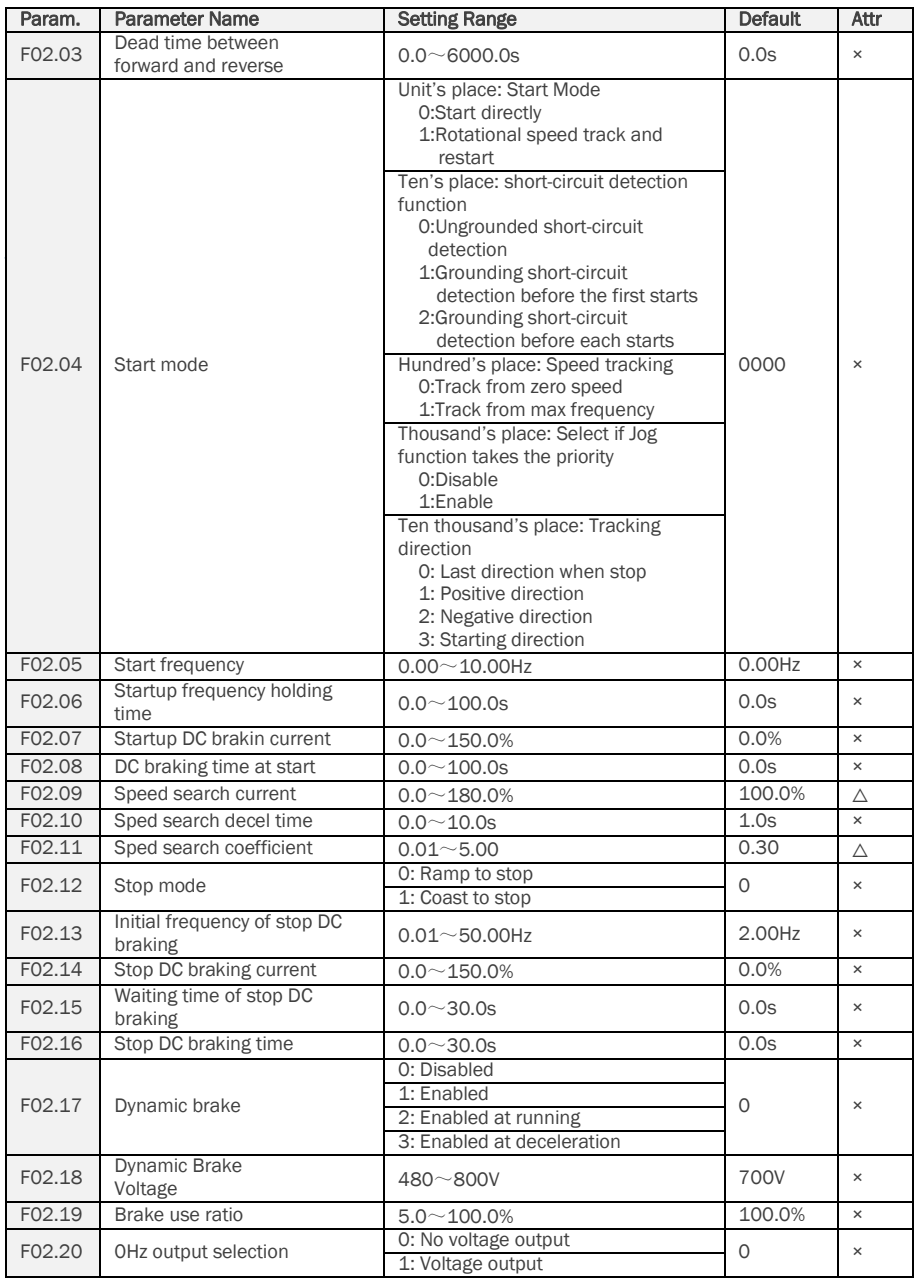

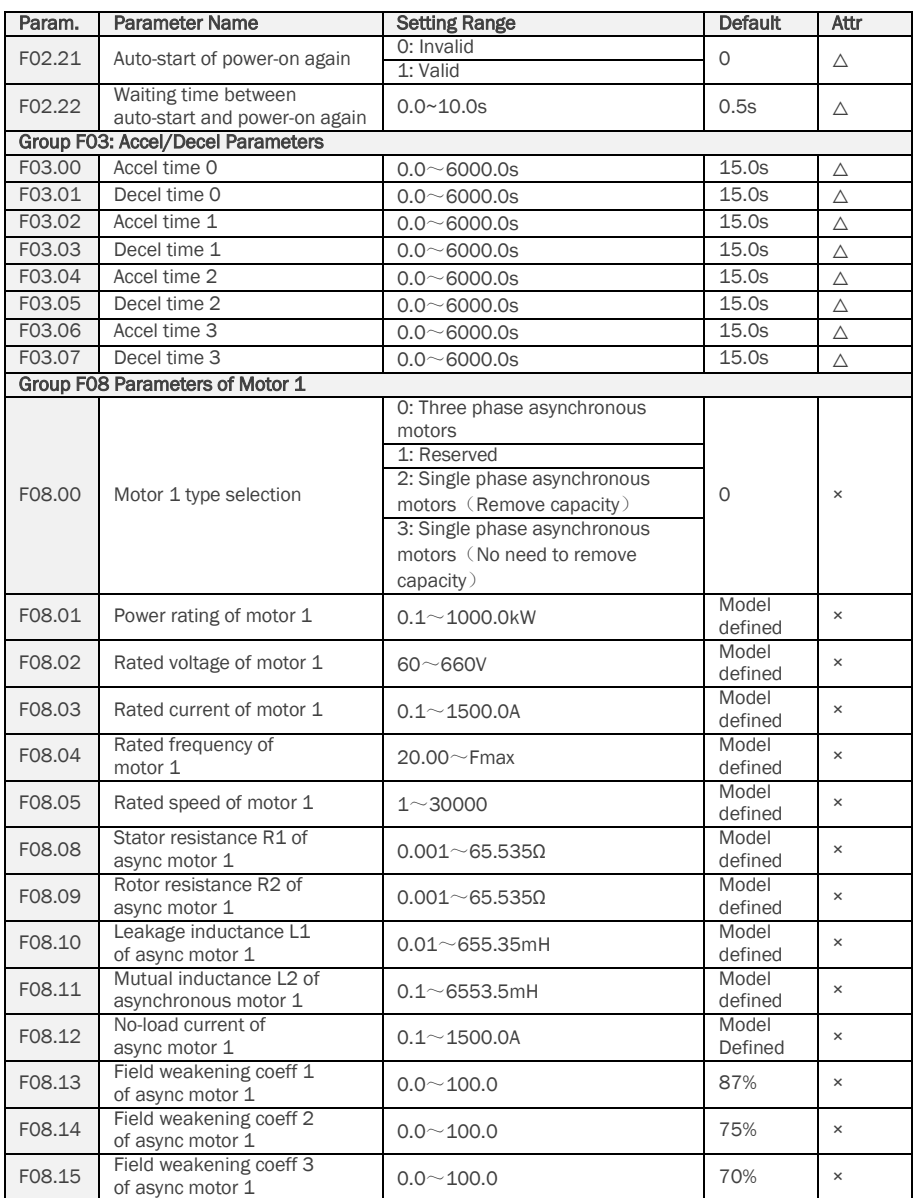

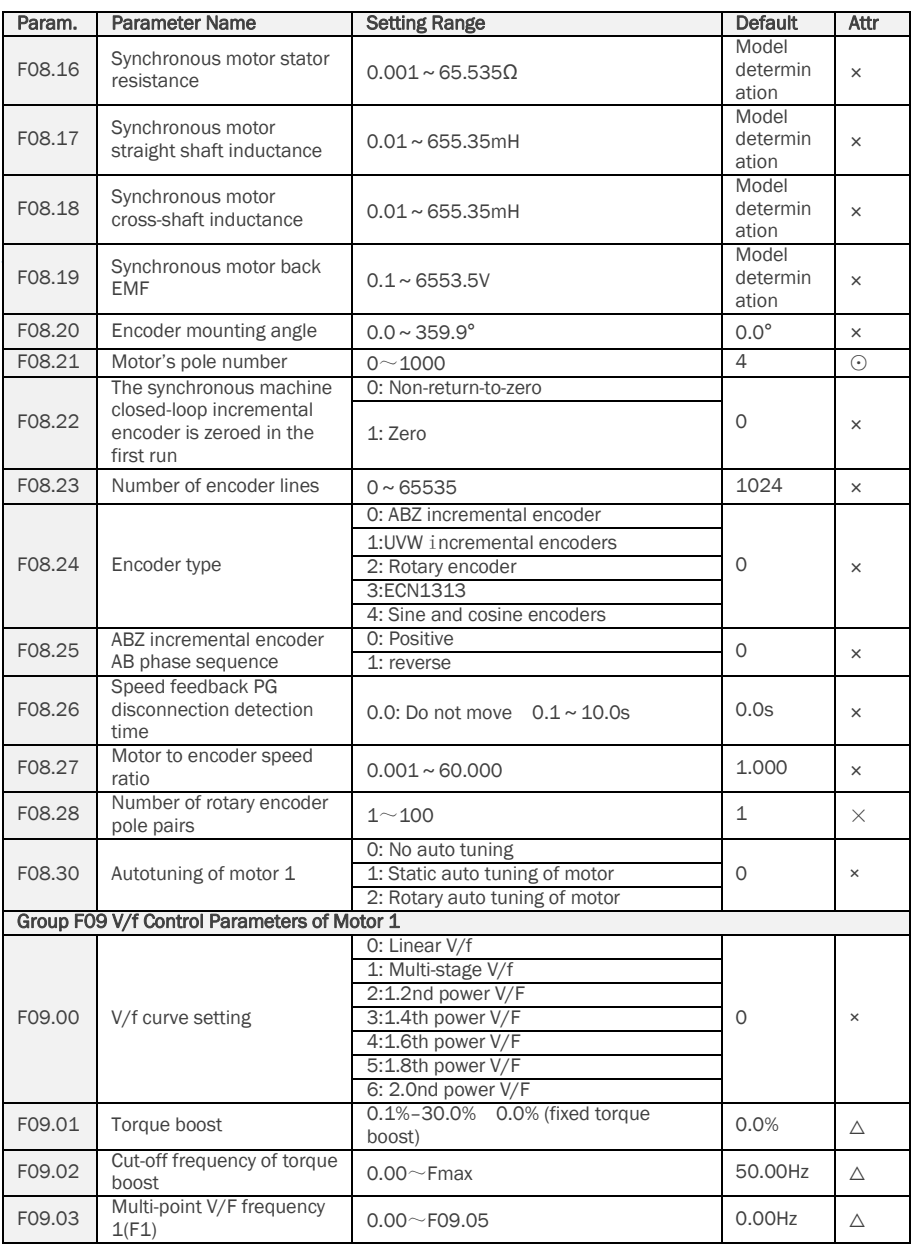

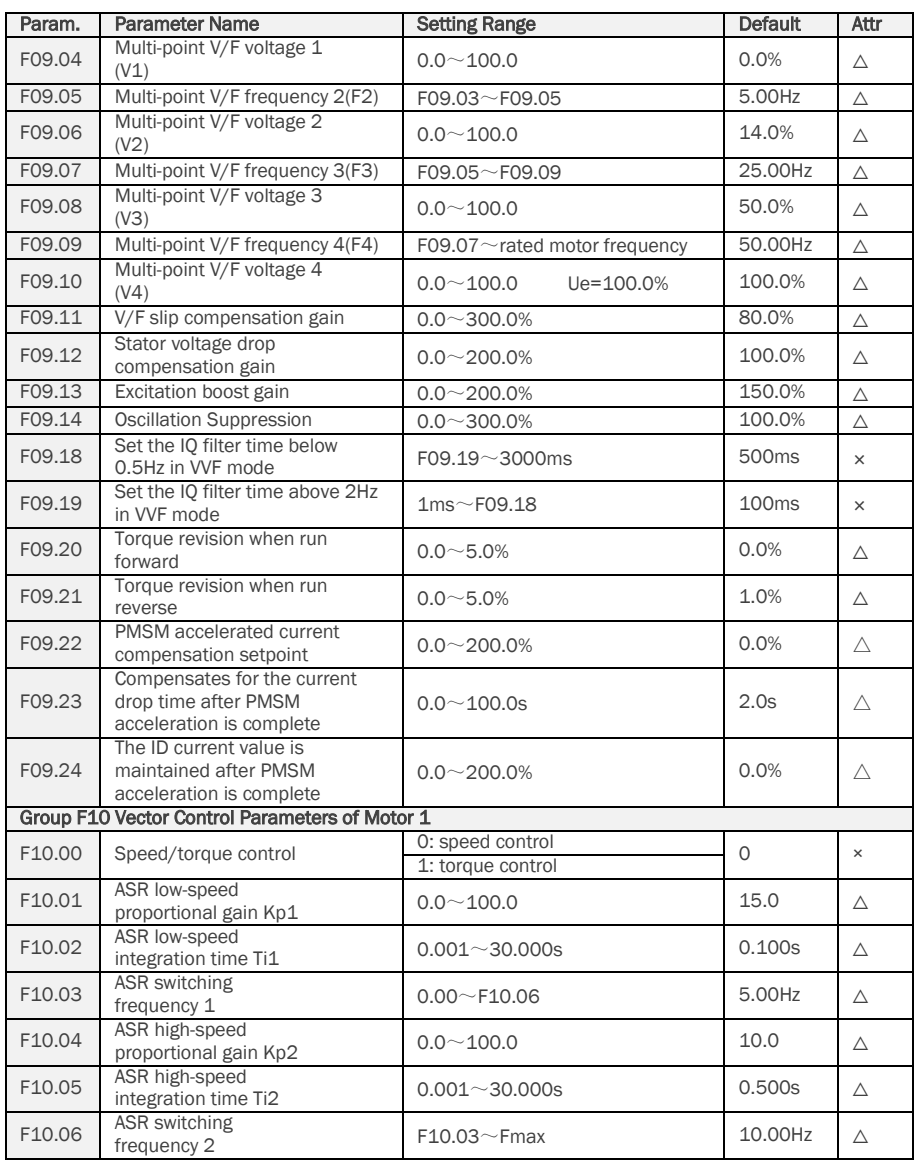

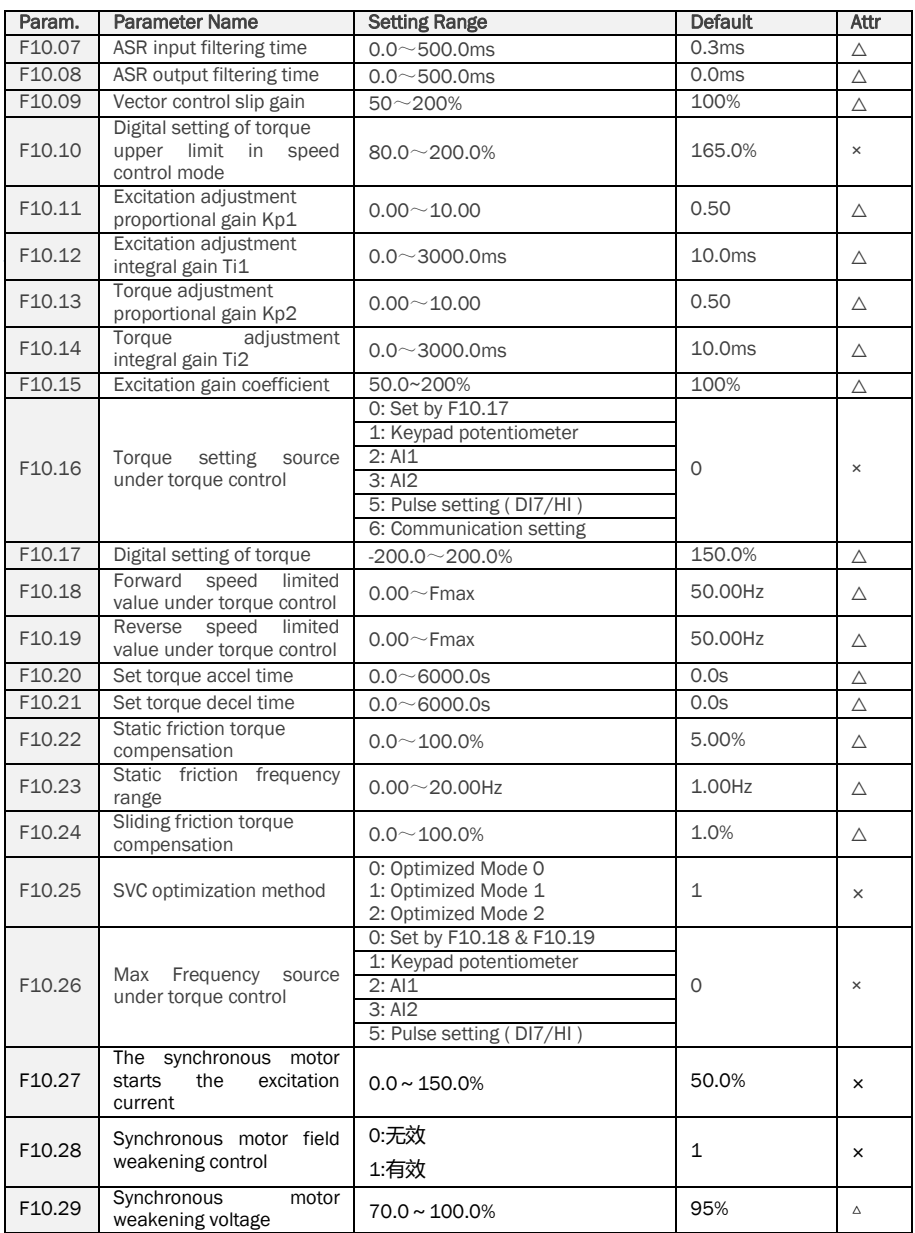

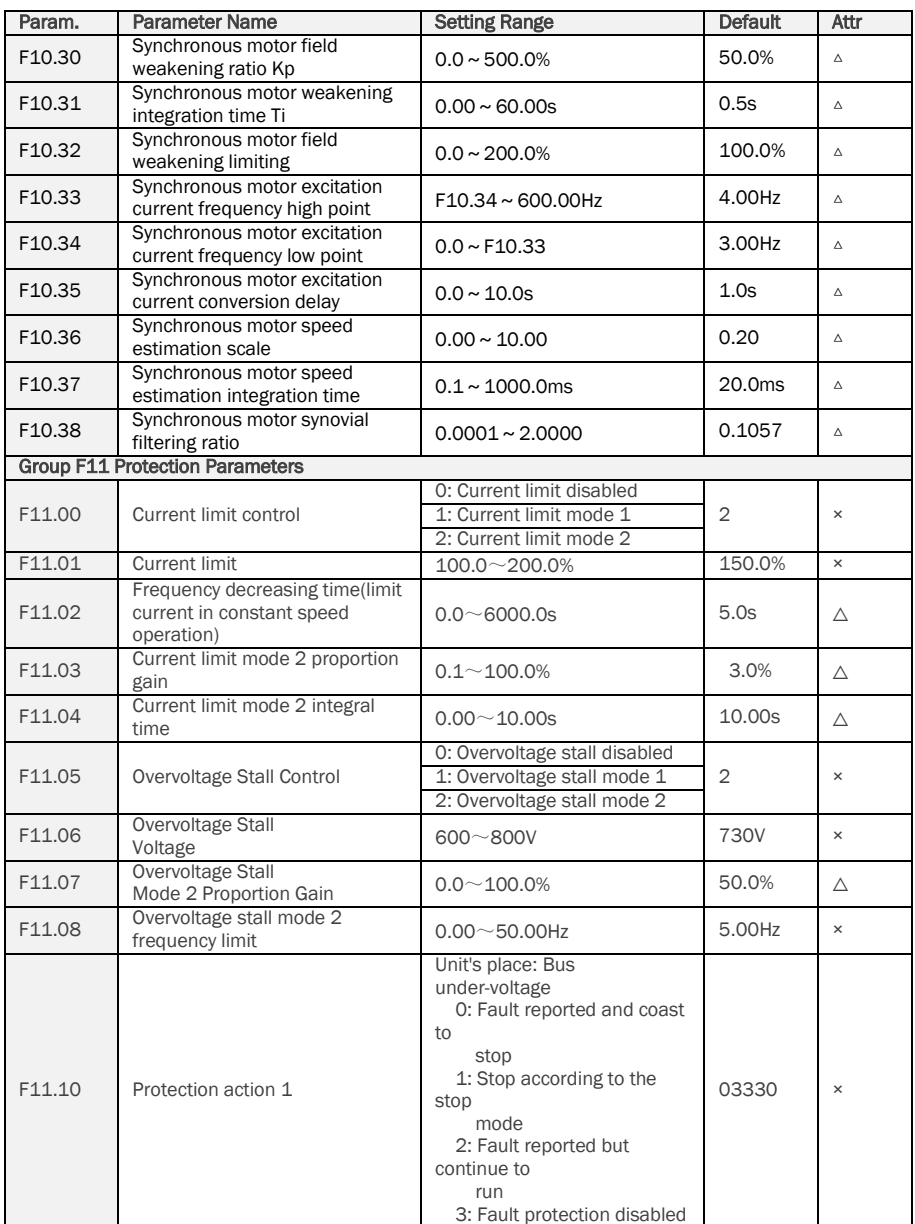

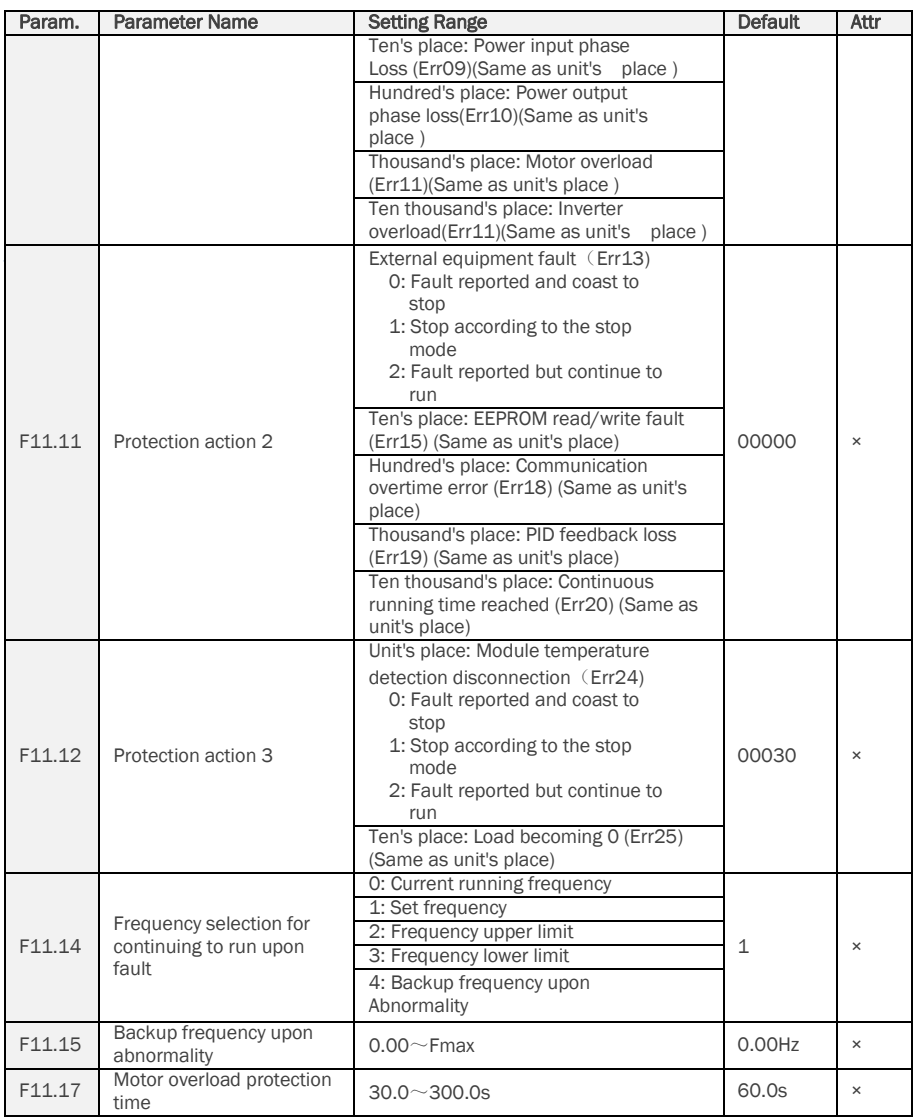

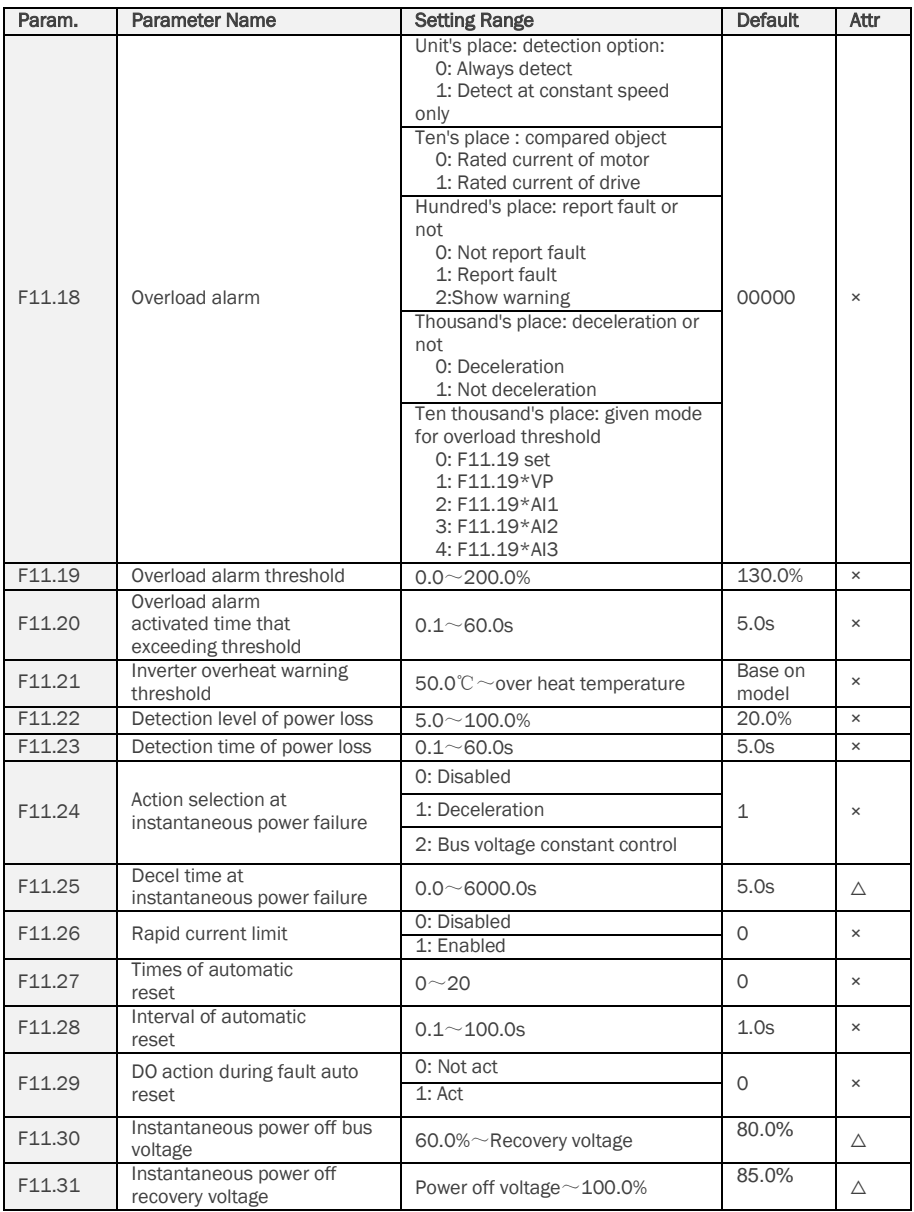

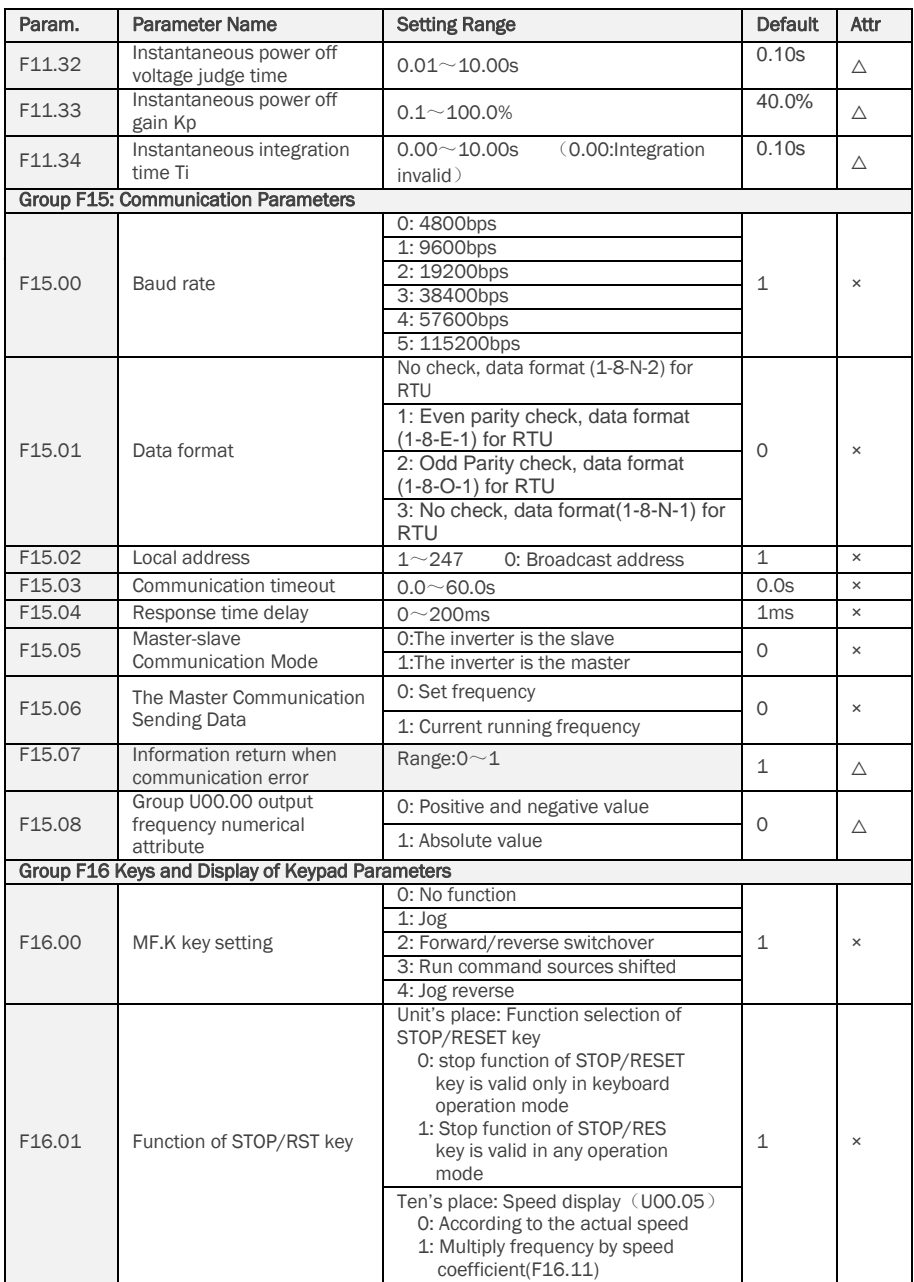

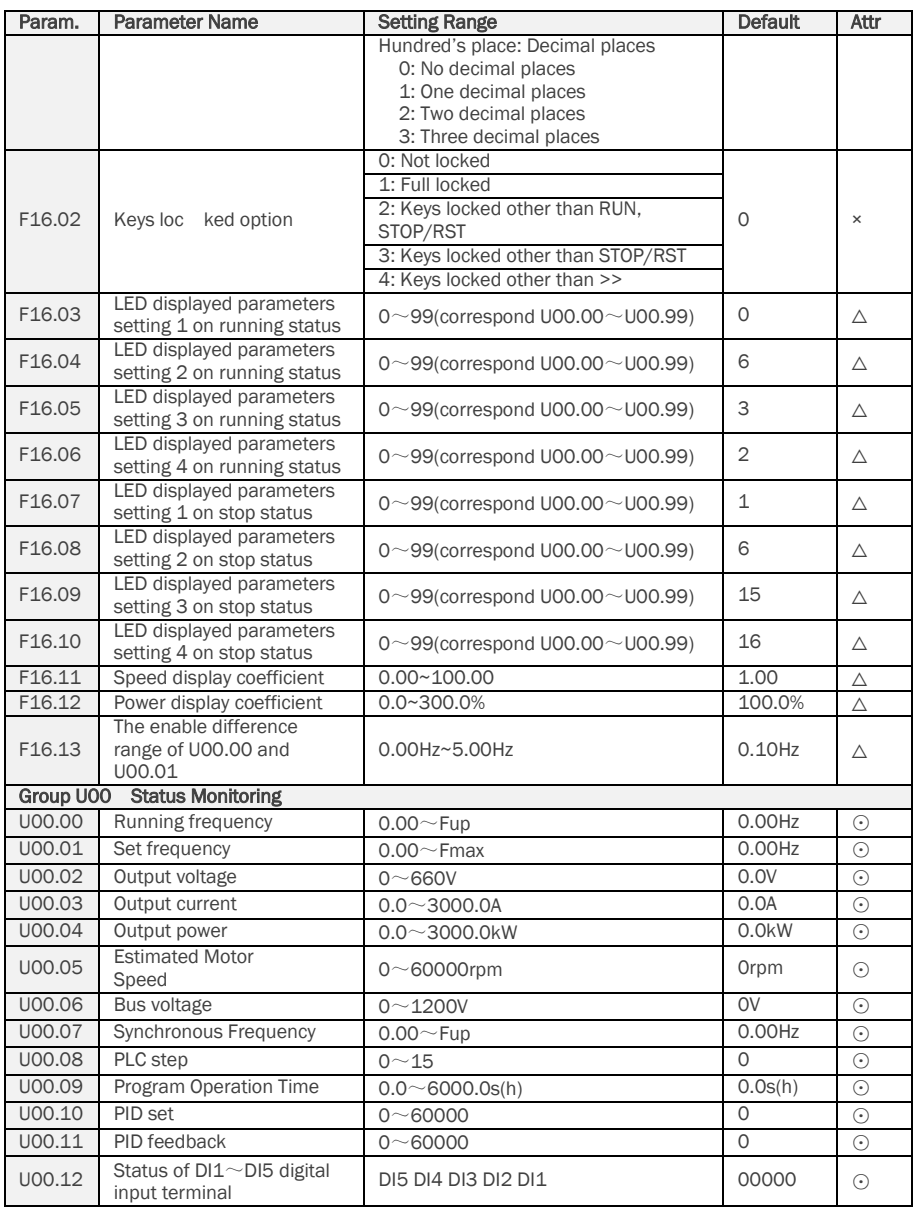

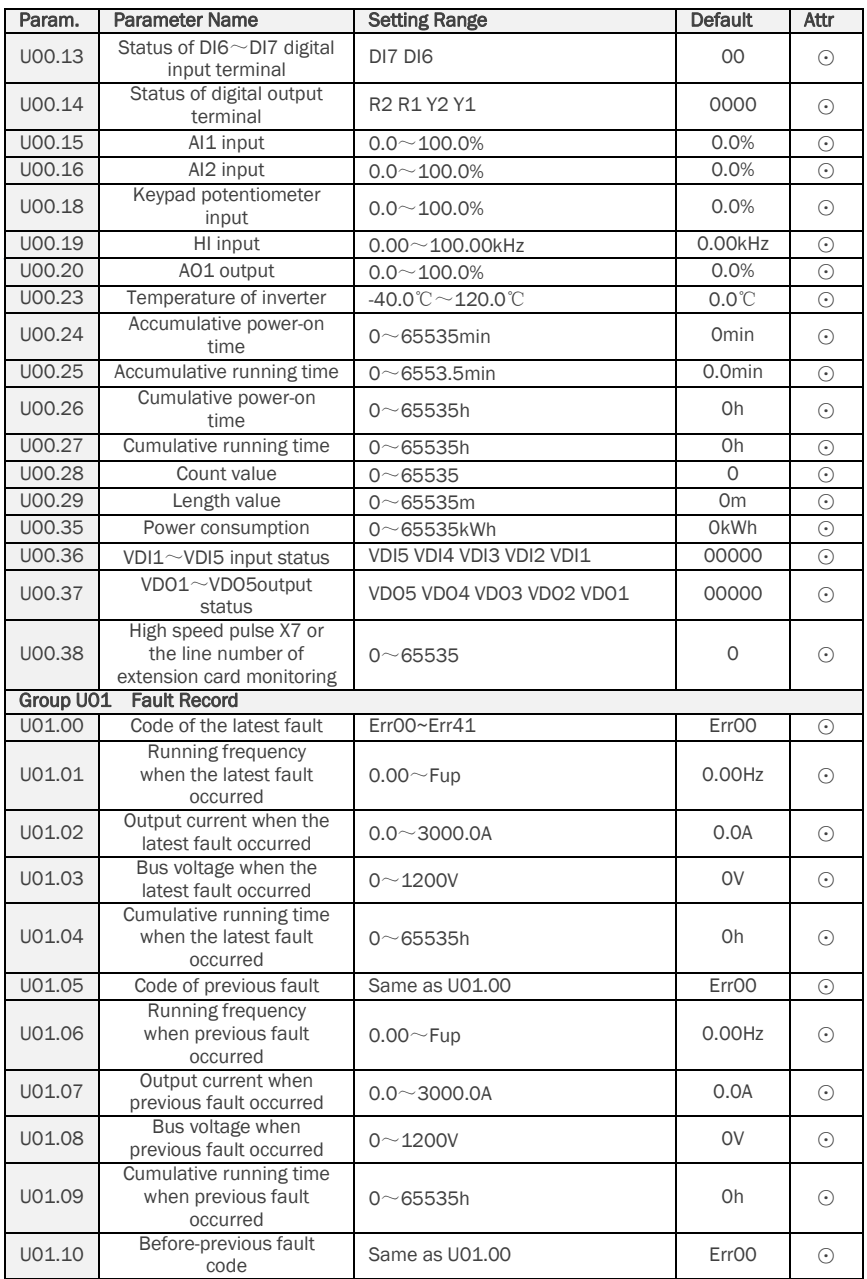

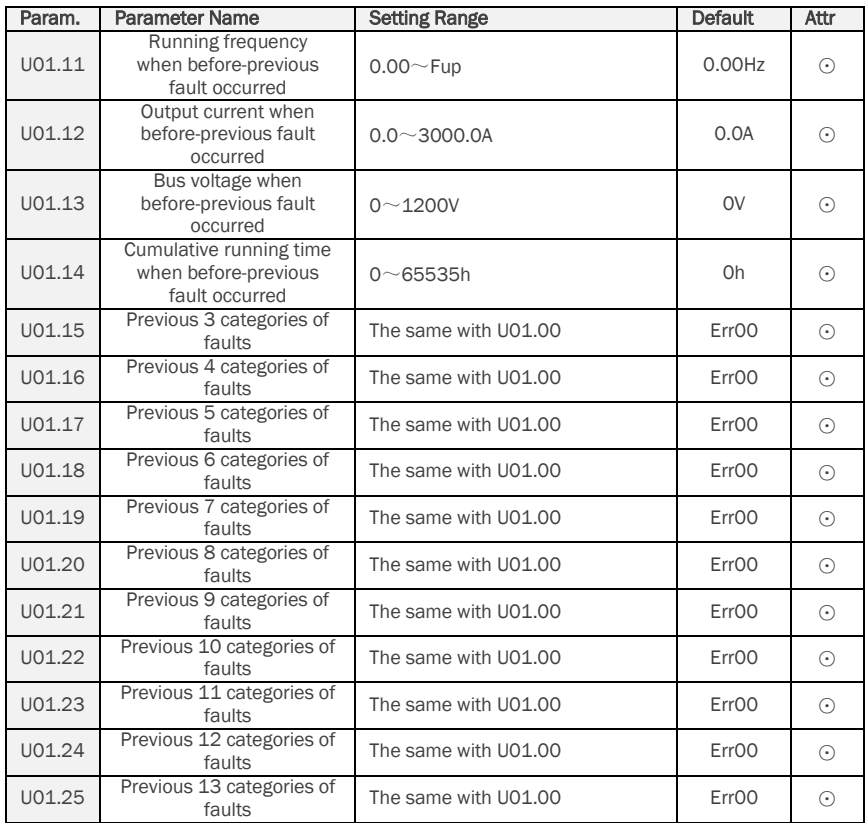

# <span id="page-22-0"></span>CHAPTER 3 MAINTENANCE AND TROUBLESHOOTING

IF150 inverter provides a number of warning information and protection, when a fault occurs, the protective function is activated, the inverter will stop output, inverter fault relay contact, and in the inverter displays the fault code on the display panel. Before seeking service user can press the self-examination tips in this section, analyze problems, and identify solutions. If the problem still cannot be excluded, seek services, or contact the dealer you purchase the drive with my company.

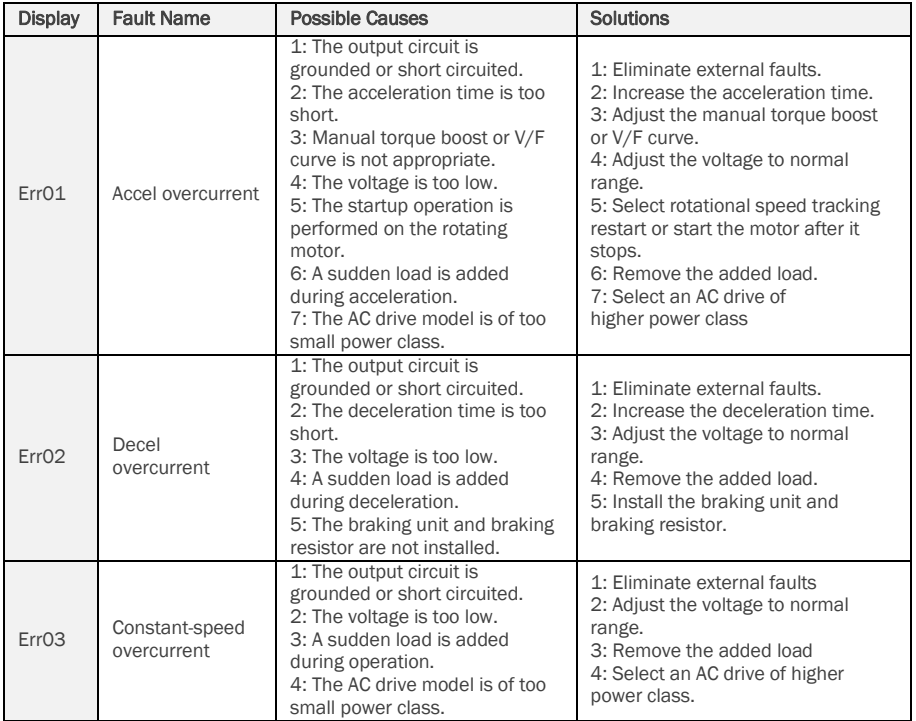

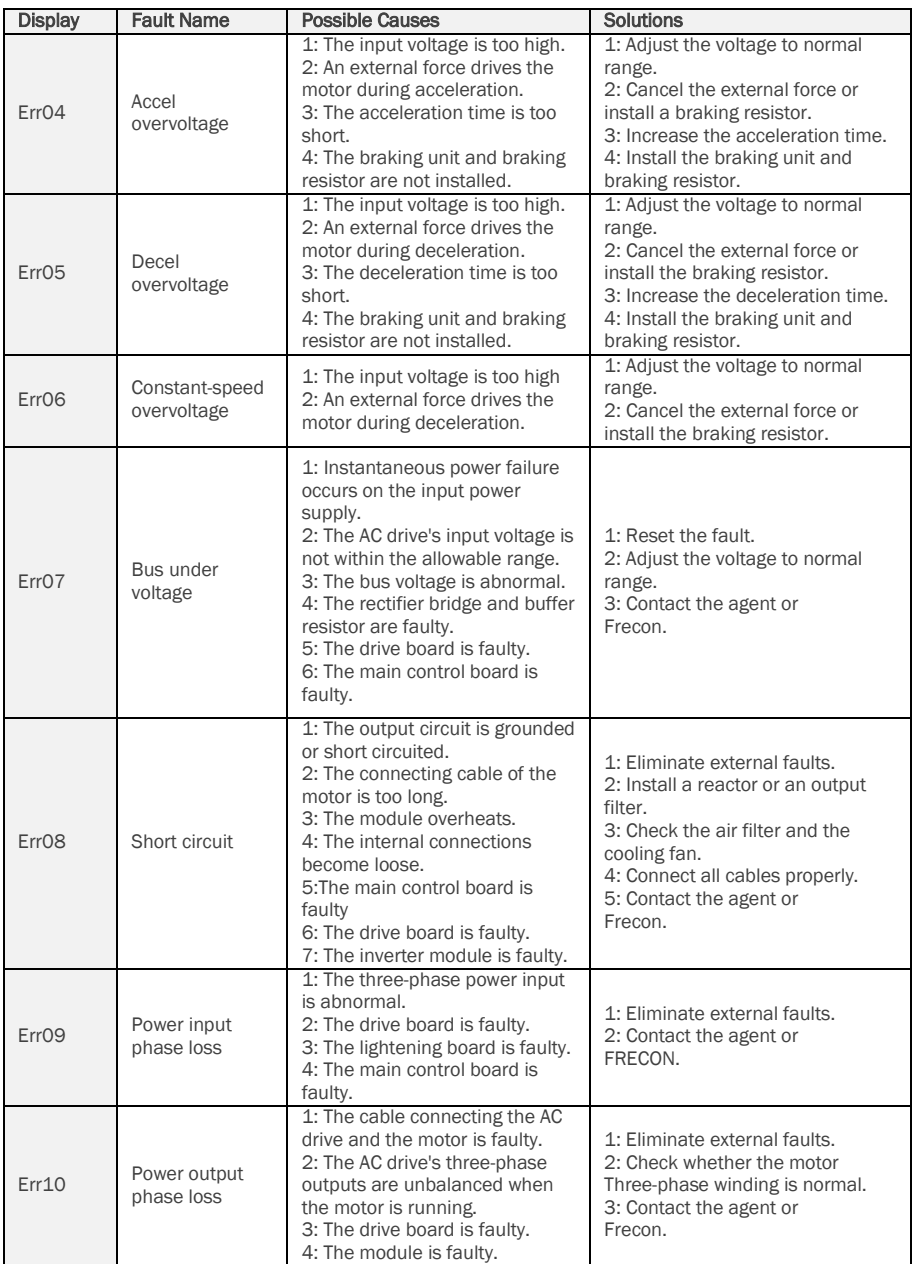

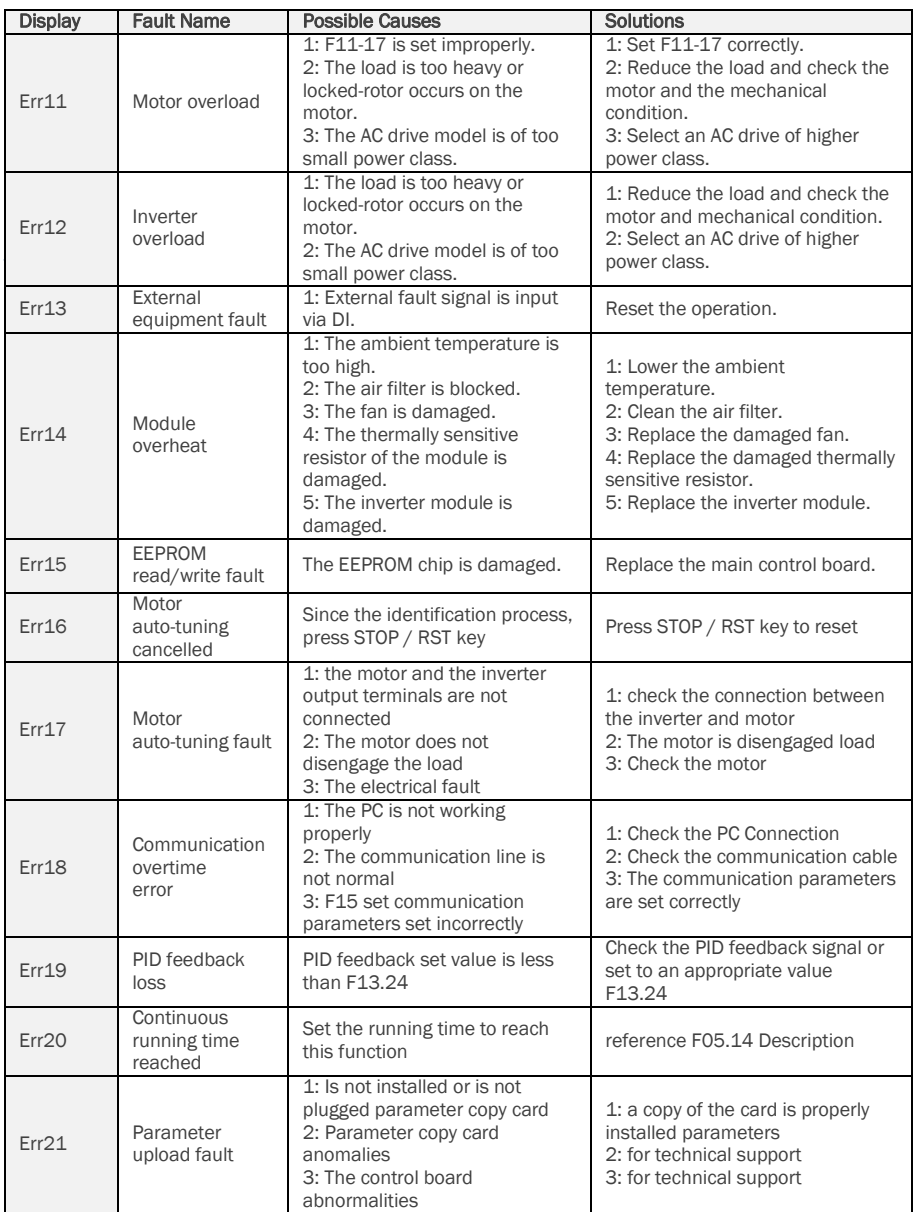

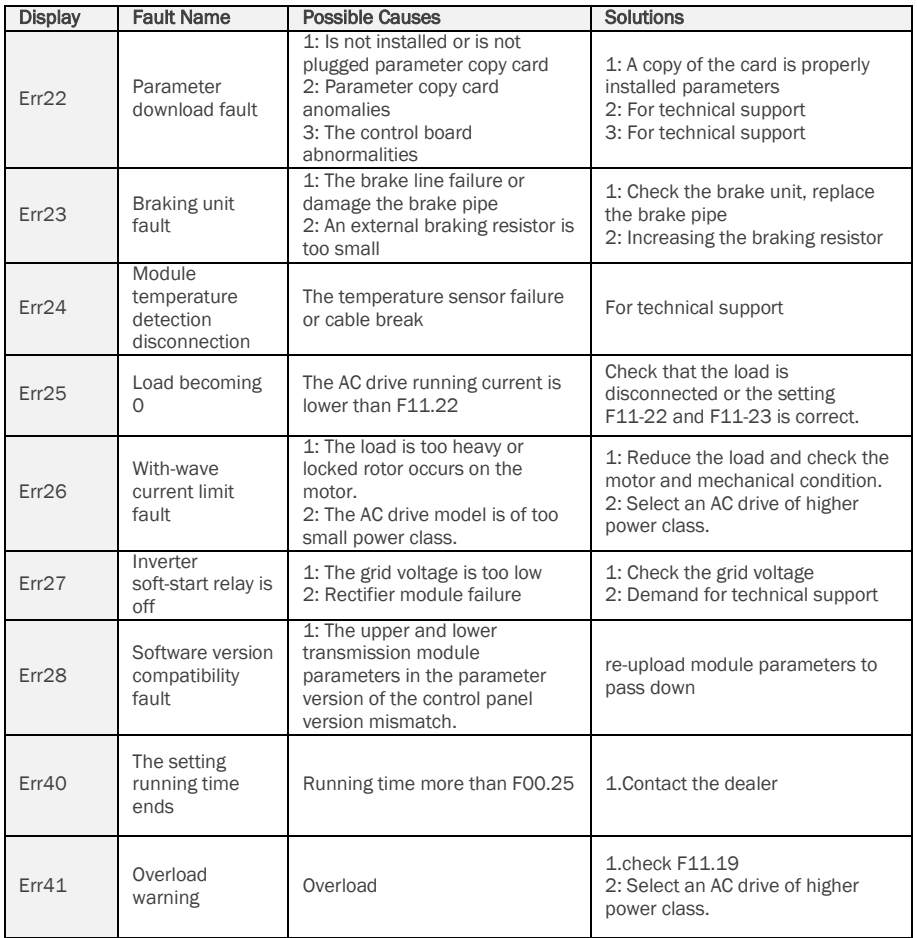

# <span id="page-26-0"></span>APPENDIX A: MODBUS COMMUNICATION PROTOCOL

## 1. Application Scope

1. Applicable series: FRECON FR series inverter

2. Applicable network: Support Modbus protocol, RTU format, with

single-master/multi-slave Communication network of RS485 bus.

The typical RTU message frame format:

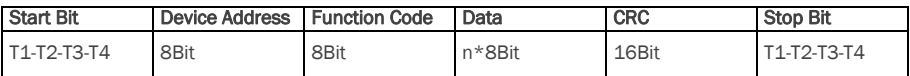

## 2. Physical Interface

RS485 is asynchronous half-duplex Communication mode. LSB has transmission priority.

Default data format of RS485 terminal: 1-8-N-1, bits rate: 9600bps.

Data format 1-8-N-1, 1-8-O-1, 1-8-E-1, optional bits rates 4800bps, 9600bps, 19200bps, 38400bps, 57600bps and 115200bps can be selected.

Shielded twisted-pair cable is recommended Communication cable to lower external interference.

## 3. Protocol Format

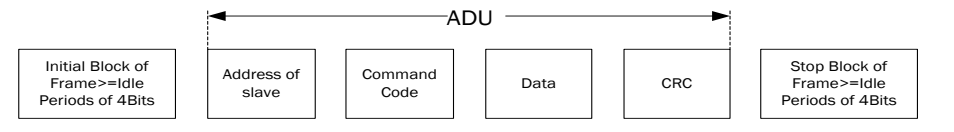

The parity in ADU (Application Data Unit) is obtained via the CRC16 parity of the 1st three Parts of ADU and switch the low bytes and high bytes. Low bytes of CRC parity go first, and high bytes of it follow in the protocol format.

## 4. Description of Protocol Format

## 4.1 Address Code

Address of slave inverter. The setting range:  $1^\sim$  247, 0 is broadcast address. 4.2 Command Code

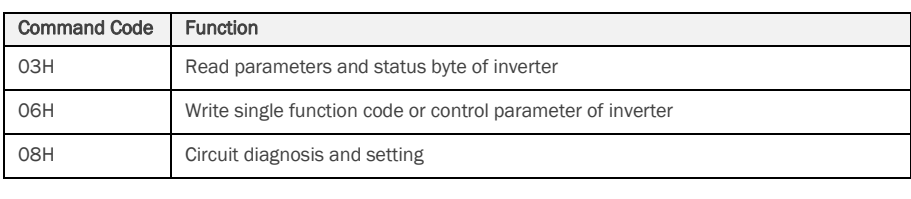

#### 4.3 Allocation of Register Addresses

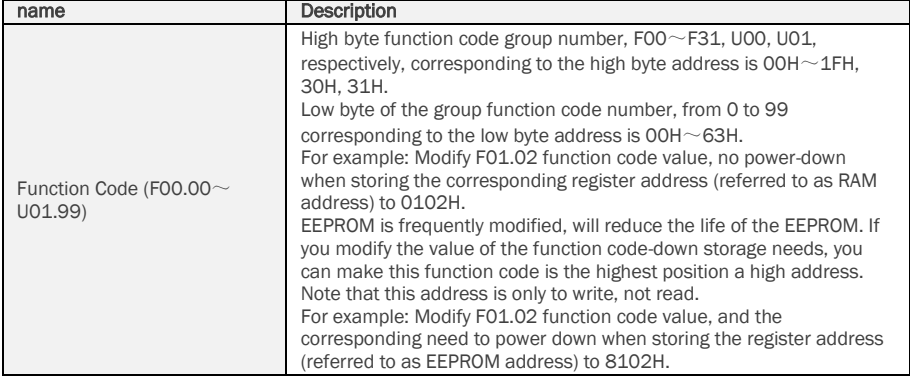

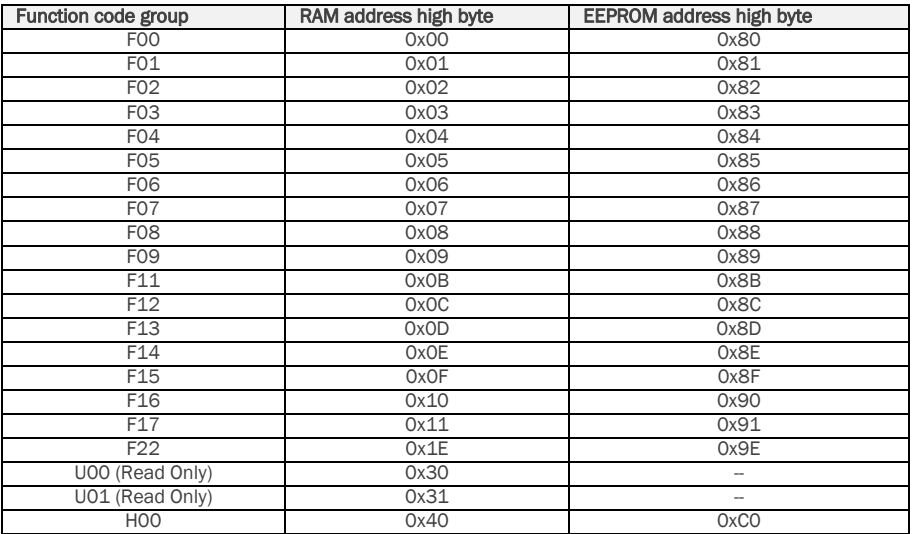

#### 4.4 Address and control command functions: (write only)

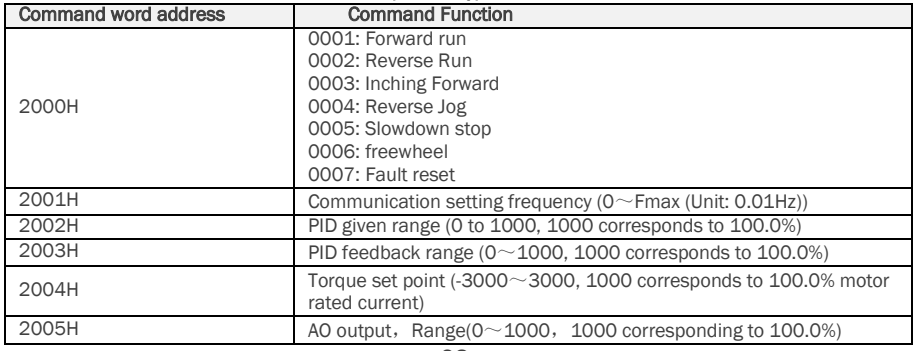

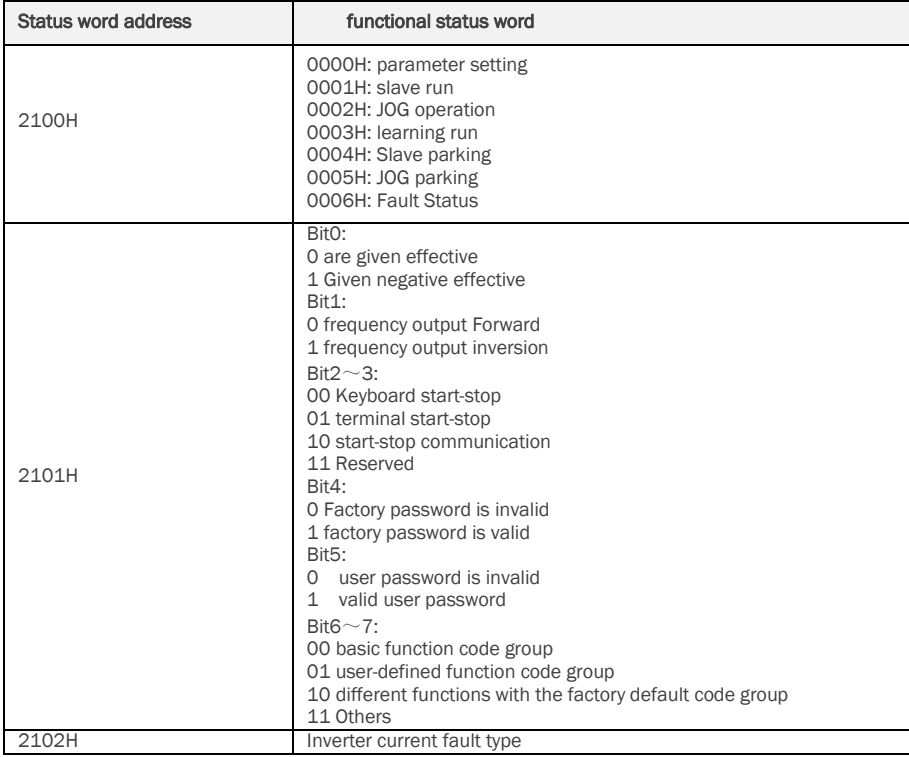

#### 4.5 The status and function of the read address Description: (read only)

## 5.Explanation of Command

#### Command code 0x03: Read parameter and status of inverter.

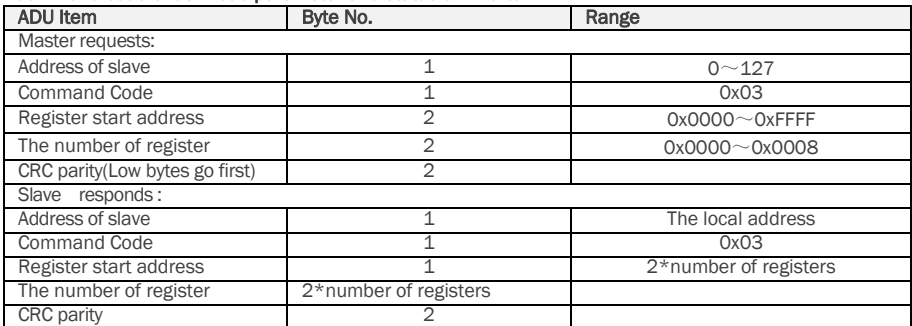

Remarks: Read maximum 8 function codes consecutively.

### Command code 0x06: Write single function code or control parameter of inverter.

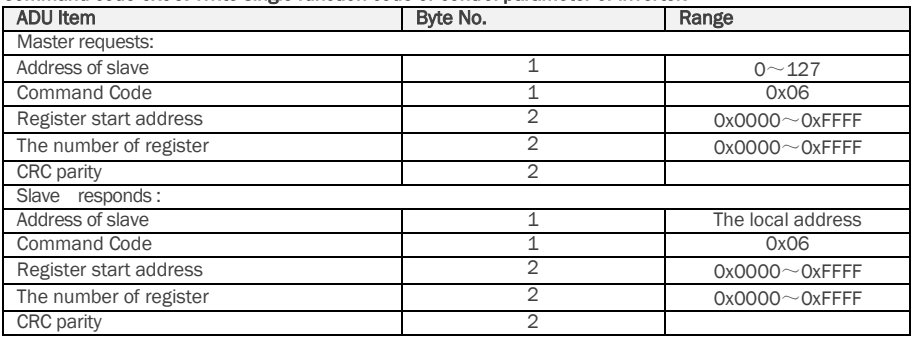

#### Command code 0x08: Circuit Diagnosis and Setting

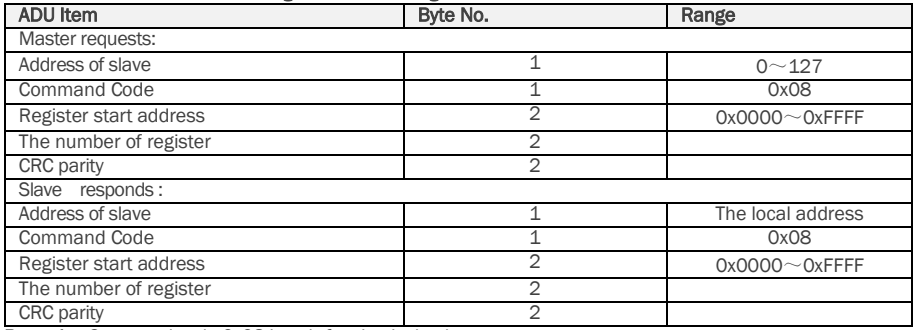

Remarks: Command code 0x08 is only for circuit check.

## 6. CRC Parity

Sending equipment calculates CRC parity value first, and then attaches it to the sending message. Upon receipt of the message, receiving equipment will calculate CRC parity value again, and compare the operation result with received CRC parity value. If the two values are different, it indicates that there is error during transmission.

### Calculation process of CRC parity:

1. Define a CRC parity register, and initialize it as FFFFH.

2. Conduct XOR calculation between the first byte of sending message and the value of CRC parity register, and then upload the result to CRC parity register. Start from address code, the start bit and stop bit will not be calculated.

3. Collect and check LSB (the least significant bit of CRC parity register).

4. If LSB is 1, shift each bit of CRC parity register rightwards by 1 bit, the highest bit filled with 0. Conduct XOR calculation between the value of CRC register and A001H, and then upload the result to CRC parity register.

5. If LSB is 0, shift each bit of CRC parity register rightwards by 1 bit, the highest bit filled with 0.

6. Repeat steps 3, 4 and 5 until completing 8 rounds of shifting.

7. Repeat steps 2, 3, 4, 5 and 6, and process the next byte of sending message. Repeat above process continuously until each byte of sending message is processed.

8. CRC parity date will be saved in CRC parity register after calculation.

9. LUT (Look-up table) method is to obtain CRC parity in the system with limited time resources.

Simple CRC functions as shown in following (C language Programming):

```
unsigned int CRC_Cal_Value (unsigned char *Data, unsigned char Length)
{
     unsigned int crc_value = 0xFFFF; 
     Int i = 0;
     while (Length--) 
      {
         crc_value ^{\wedge} = *Data++;
         for (i=0; i<8; i++){
              If (crc_value & 0x0001) 
              {
                  \text{circ\_value} = (\text{circ\_value} \geq 1) ^ 0xa001;
```

```
}
        else 
        {
              crc_value = crc_value>>1; 
         }
    }
}
```
#### return (crc\_value);

## }

### 7.Error Message Response

Inverter will send an error message report when the master sends error data or inverter receives the error data due to the external interference.

When Communication error occurs, slave combines the highest bit 1 of command code and error code as the response to the master.

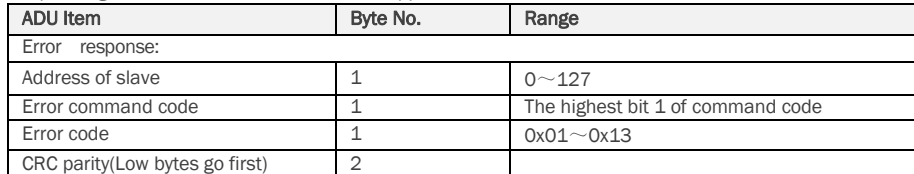

Responding data frame format when errors happened in Communication:

Responding command code at normal Communication and error Communication

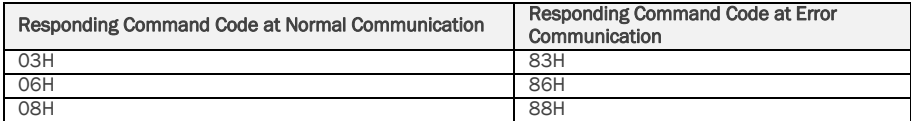

### Description of Error Code:

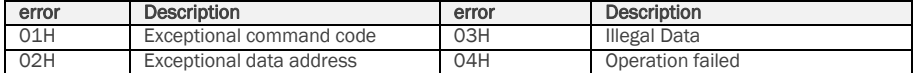

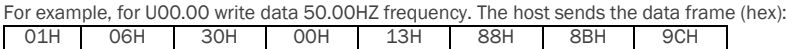

Because F00.00 is read only, inverter responds error message. Inverter responds data frame in hexadecimal format:

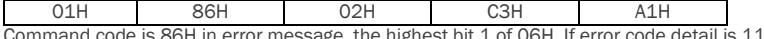

H in error message, the highest bit 1 of 06H. If error code detail is 11H, it means the parameter is read only.

After responding to the error data receipt, master can revise the responding program via resending data frame or based on the error message responded by the inverter.

## 8. Illustration

1, No. 01 reads the output frequency value (U00.00), returned 5000, that 50.00Hz. To send data: 01 03 30 00 00 01 8B 0A The received data is: 01 03 02 13 88 B5 12 2, No. 01 Drive communication given frequency 30.00Hz, send the data content of 3000. To send data: 01 06 20 01 0B B8 D4 88 The received data is: 01 06 20 01 0B B8 D4 88 3, communications sent on the 1st drive forward run command, write to the address 2000H 01 To send data: 01 06 20 00 00 01 43 CA The received data is: 01 06 20 00 00 01 43 CA 4, No. 01 communications sent inverter deceleration stop command, the address to write to 2000H 05 To send data: 01 06 20 00 00 05 42 09 The received data is: 01 06 20 00 00 05 42 09